# Additional Masses in Acbuilder & GUESS

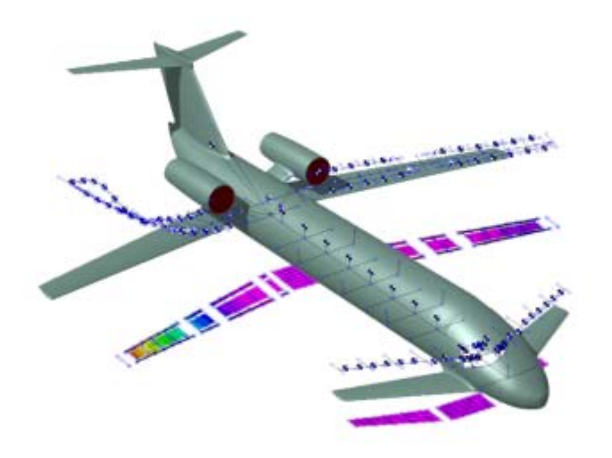

## November 2019

Since NeoCASS 2.2.884

It is now possible to add an arbitrary number of concentrated masses to the FEM model used by GUESS for the sizing process.

A step by step description of the procedure follows.

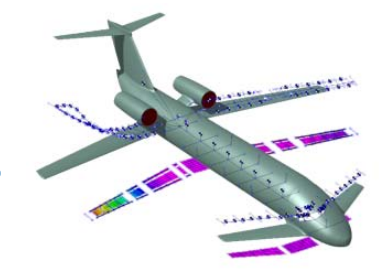

# **Text Editor**

## **STEP 1**

Generate a text file (.dat) with the list of concentrated masses you want to add to the model.The required format is the following:

CG position(X Y Z) Mass AircraftComponentID

- $\bullet$  CG coordinates are in AcBuilder global reference frame. X=0 at the aircraft nose, positive towards the rear, Y=0 in the symmetry plane, positive toward the right wing, Z=0 at rear fuselage section center, positive upwards. Expressed in meters
- Mass is expressed in Kg
- $\bullet$  AircraftComponentID: 1‐Fuselage, 2‐Wing, 3‐Htail, 4‐Vtail, 5‐Canard, 6‐Tailbooms

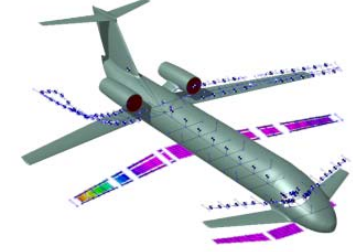

## **Text Editor**

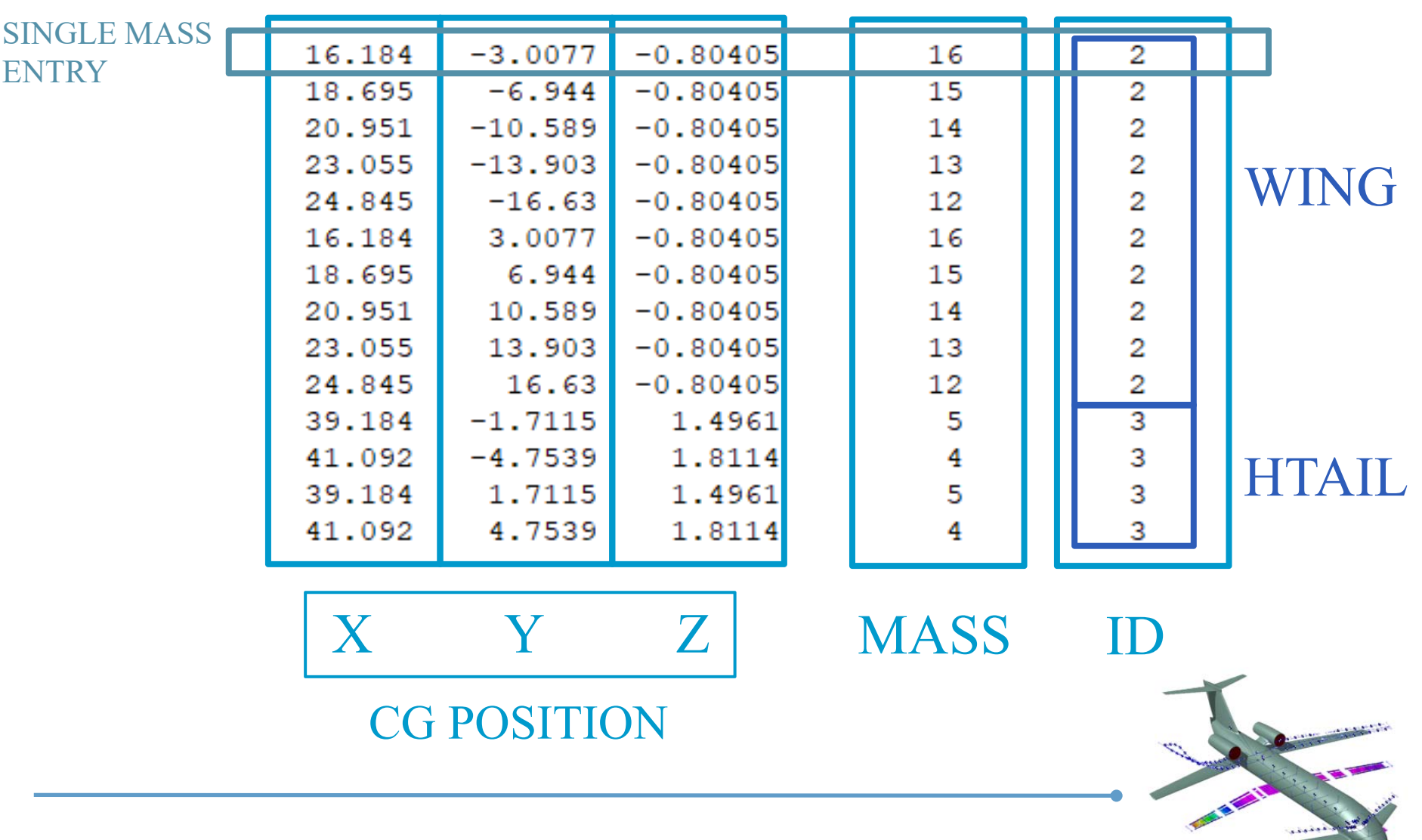

## **AcBuilder**

## **STEP 2**

With AcBuilder running, go to Matlab command line and write: "global ac" and press Enter

Then write:

"ac.added\_masses <sup>=</sup>'*Path\MassFileName.dat'* " and press Enter *Path\MassFileName.dat* is the complete path of the file created earlier

From now on, complete all steps you normally perform inside AcBuilder with no differences (edit parameters, run Geometry and W&B modules, then Export XML).

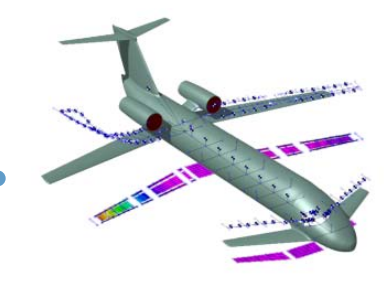

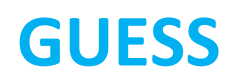

All needed information is already stored inside the XML file. Run GUESS as usual, no other steps are required. At the end of the sizing process, concentrated masses can be found

inside the main output file together with the rest of the structure. For each added mass there is a header explaining which row of the file it is referred to and its mass.

```
$ Lumped masses: ADDITIONAL MASSES (row #14), 4 Kg
s-------2-------3-------4-------5-------6-------7-------8-------9-------10
S Uncomment cards below to substitute mass offset with RBE2 link.
S Remember to comment CONM2 card with offset
SGRTD 8013
                        41.092  4.7539  1.8114  0
                                                                \overline{0} 0
                   0<sup>1</sup>SRBE2 17
                 4009 123456 8013
SCONM2 185 8013 0
                                     4 \qquad 0 \qquad 0\Omega\begin{array}{cccccc} 0\textbf{.} & 0\textbf{.} & 0\textbf{.} & 0\textbf{.} & 0\textbf{.} & 0\textbf{.} & 0\textbf{.} \\ 185 & 4009 & -1 & 4 & 41.092 & 4.7539 & 1.8114 \\ 0\textbf{.} & 0\textbf{.} & 0\textbf{.} & 0\textbf{.} & 0\textbf{.} & 0\textbf{.} \end{array}CONM2 185 4009 -1
```
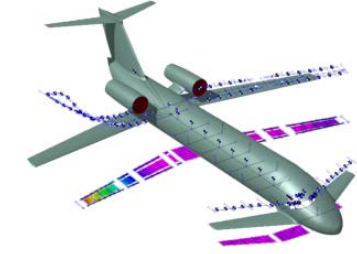

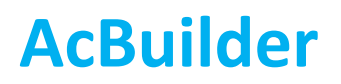

#### **DELETE ADDITIONAL MASSES FROM XML FILE**

With AcBuilder running, go to Matlab command line and write: "global ac" and press Enter

Then write:

" $ac = r$ mfield( $ac$ , {'added\_masses', 'AM'})" and press Enter

From now on, complete all steps you normally perform inside AcBuilder with no differences (edit parameters, run Geometry and W&B modules, then Export XML). Additional masses will no longer be considered.

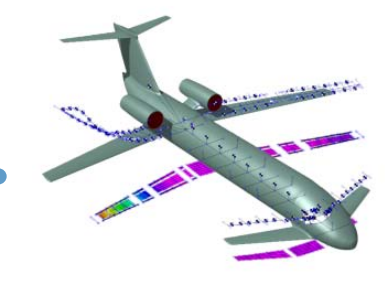